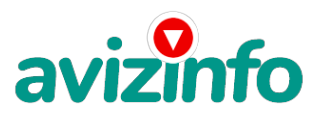

## **Дополнительный заработок-это просто**

## Брянск, Россия

Заранее пишу, в случае недоверия спрашивайте в личку(ICQ:488400400) что к чему, не поверил пока сам не сделал..4000 р. в месяц вполне реально. Если есть 15 минут свободного времени в день, то это для тебя. На жизнь может и не хватит, но оплатить интернет за месяц да и шмотья прикупить ))) и на пиво останется))) Если в среднем за день получать 5\$, то за неделю (рабочую) = 25\$, за месяц = 100\$. И это реально!!!

есть возможность приобретения рефералов под себя, и они будут работать

на Вас!!!

спросите, а за что нам платят? Мы кликаем на ссылки... и получаем за это деньги, а этому

сайту платят деньги другие сайты, размещающие свои ссылки (на которые мы и кликаем). Для

этих сайтов есть вероятность, что мы ещё погуляем по их сайту... увеличим посещаемость.а соответственно им будут больше платить за рекламу на их сайте. В общем, ВСЕ довольны

Все делайте по шагам и вопросов у Вас никаких не возникнет, обязательно дочитайте до конца:

1) Зарегистрируйтесь в системе на сайте, http:/\*\*/bux.\*\*to/?r=vareniy

(Звездочки убрать)

для этого в открывшемся справа вверху страницы нажмите [Register]

(Внимание: чтобы вам ЗАЧИСЛИЛИ деньги на ваш счет, нужно СТРОГО следовать инструкции, написанной ниже!!!)

Инструкция по заполнению формы.

-------------------------------------------------

- 1. Username здесь пишите имя латинскими буквами для входа в систему (логин).
- 2. Password здесь пишите пароль не менее 6 символов.
- 3. Confirm password повторяете пароль.
- 4. Email Address здесь пишите Ваш настоящий email адрес. На него ничего приходить не будет, кроме уведомлений от сайта.
- 5. Confirm Email Address повторяете email.
- 6. PayPal email address for payments здесь опять пишите этот же адрес.
- 7. Your country выбираете страну проживания.
- 8. Referrer тут пишите vareniy

9. Ставите галочку, что Вы согласны с правилами сайта и вводите знаки с картинки.

10. Нажимаете на кнопку регистрации. ---------------------------------------------

2) Далее нажимайте на надпись Login

3) Теперь вводите ваш логин и пароль, которые вы 2 шага назад зарегистрировали и нажимаем кнопку enter

4) Далее раздел Surf Ads

5) В этом разделе показаны все Ваши ссылки, которые есть у вас на сегодняшний день, они выделены серым цветом

AvizInfo.ru

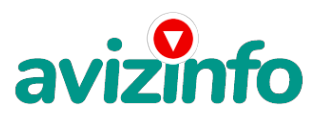

## avizinfo.ru

7) В открывшемся окне сверху слева пошел отсчет, Вы для быстроты загрузки страницы можете отключить картинки. Просто ждите пока отсчет 30 секунд закончится

8) Как только появилась надпись DONE и галочка можете закрывать страницу

9) Если появилась надпись Done, но без галочки, значит вам эту страницу не засчитали, значит вы делаете что то не правильно, тогда просто перейдите обратно

в раздел Surf ads и нажмите на эту ссылку заново.

10) Как страницу вам засчитали, закрывайте окно и переходите обратно в раздел surf ads, и кликайте на следующую ссылку

11) Те ссылки которые вы покликали становятся зачеркнутыми, для проверки, зайдите в раздел surf ads и обновите страницу (если это необходимо)

12) Как только все ссылки станут зачеркнутыми ваша задача на этот день окончена, заходите на следующий день и ссылки появятся заново, только может в большем

количестве, если вы будете кликать каждый день.

Для того что бы проверить сколько на вашем балансе денег уже заработано зайдите в раздел My stats, Первые цифры малы, но потом будет намного больше!

13) В первые дни сумма будет небольшая. Но через несколько дней 5-7 баксов за день и это не предел и не обман!!

14) Как снять деньги: накапливаете 10\$, выводите деньги в обменную систему AlertPay, а оттуда либо на свою карточку VISA classic (можно оформить в любом

банке), либо почтовым переводом, либо на вебмани или на яндекс.деньги чтобы увеличить доход - привлекай рефералов... за каждый клик тех, кого ты пригласил ты будешь получать тоже 1 цент...нашел ты 10 человек, они кликнули по 15 ссылок значит в день ты заработал \$1.5

Цена: **4 000 руб.** Тип объявления: Услуги, предлагаю Торг: --

**Домрачев Евгений 89632799863**